# EDQM store user guide

### [Access to EDQM store](#page-1-0)

[Create your account](#page-1-0)

[Change your password](#page-1-0)

[Receive a password reminder](#page-1-0)

[Session time out](#page-1-0)

### [Catalogue](#page-1-0)

[Search products](#page-1-0)

[Browse products](#page-1-0)

[Find previously ordered products](#page-1-0)

### [Shopping basket](#page-2-0)

[Features](#page-2-0)

[Add items](#page-2-0)

[Change quantities](#page-2-0)

[Delete items](#page-2-0)

[Ask for a quotation](#page-2-0)

# [Ordering](#page-2-0)

[Create an order](#page-2-0)

[Repeat previous order](#page-3-0)

### [Payment](#page-3-0)

[Pay online](#page-3-0)

[Pay multiple invoices online](#page-3-0)

[Frequently asked questions](#page-3-0)

[Your account](#page-3-0)

[Technical requirements](#page-3-0)

[Ordering](#page-4-0)

[Contact us](#page-4-0)

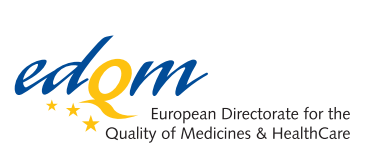

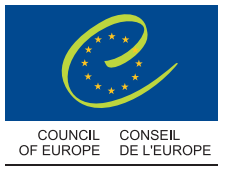

# <span id="page-1-0"></span>Access to EDQM store

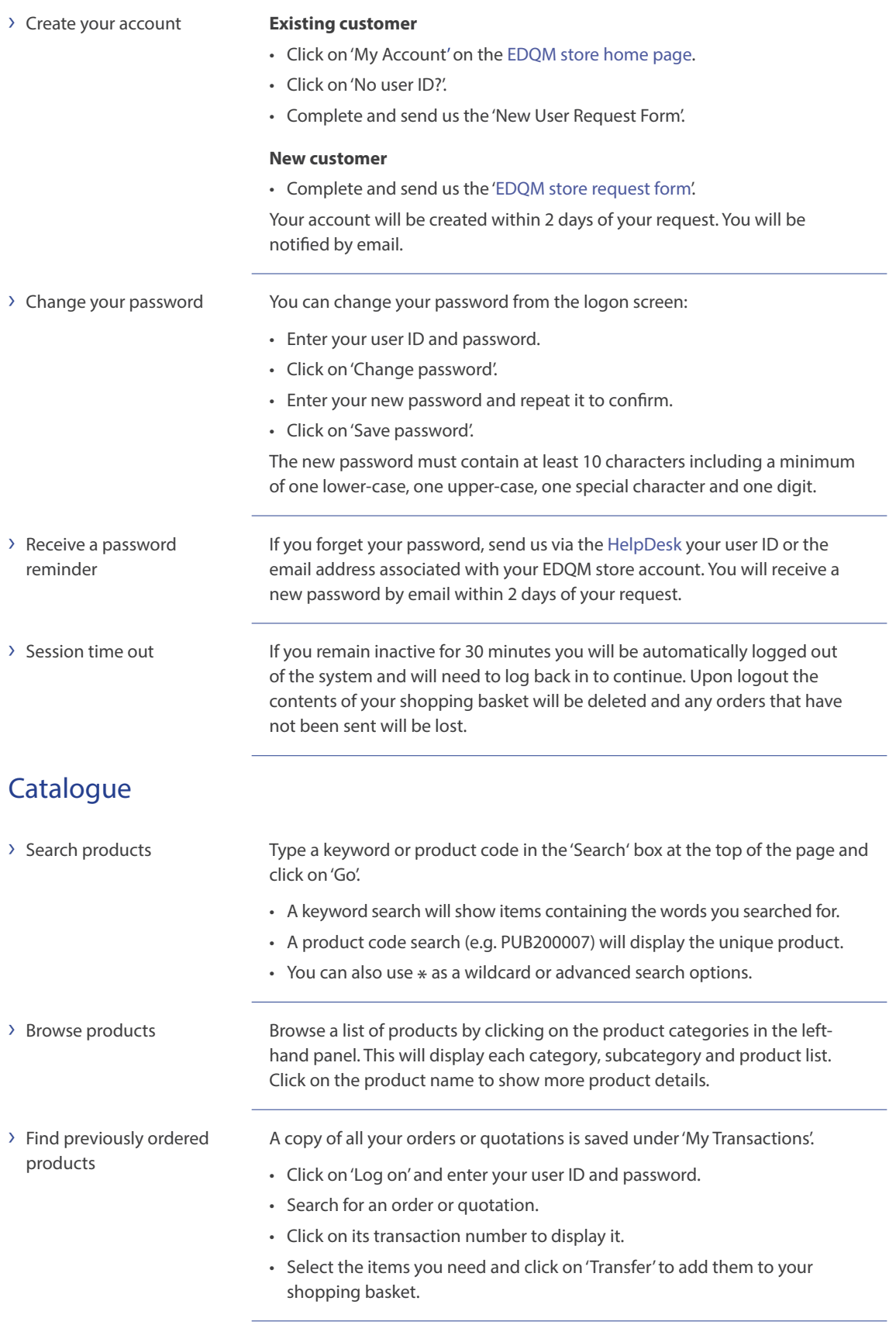

# <span id="page-2-0"></span>Shopping basket

<span id="page-2-2"></span><span id="page-2-1"></span>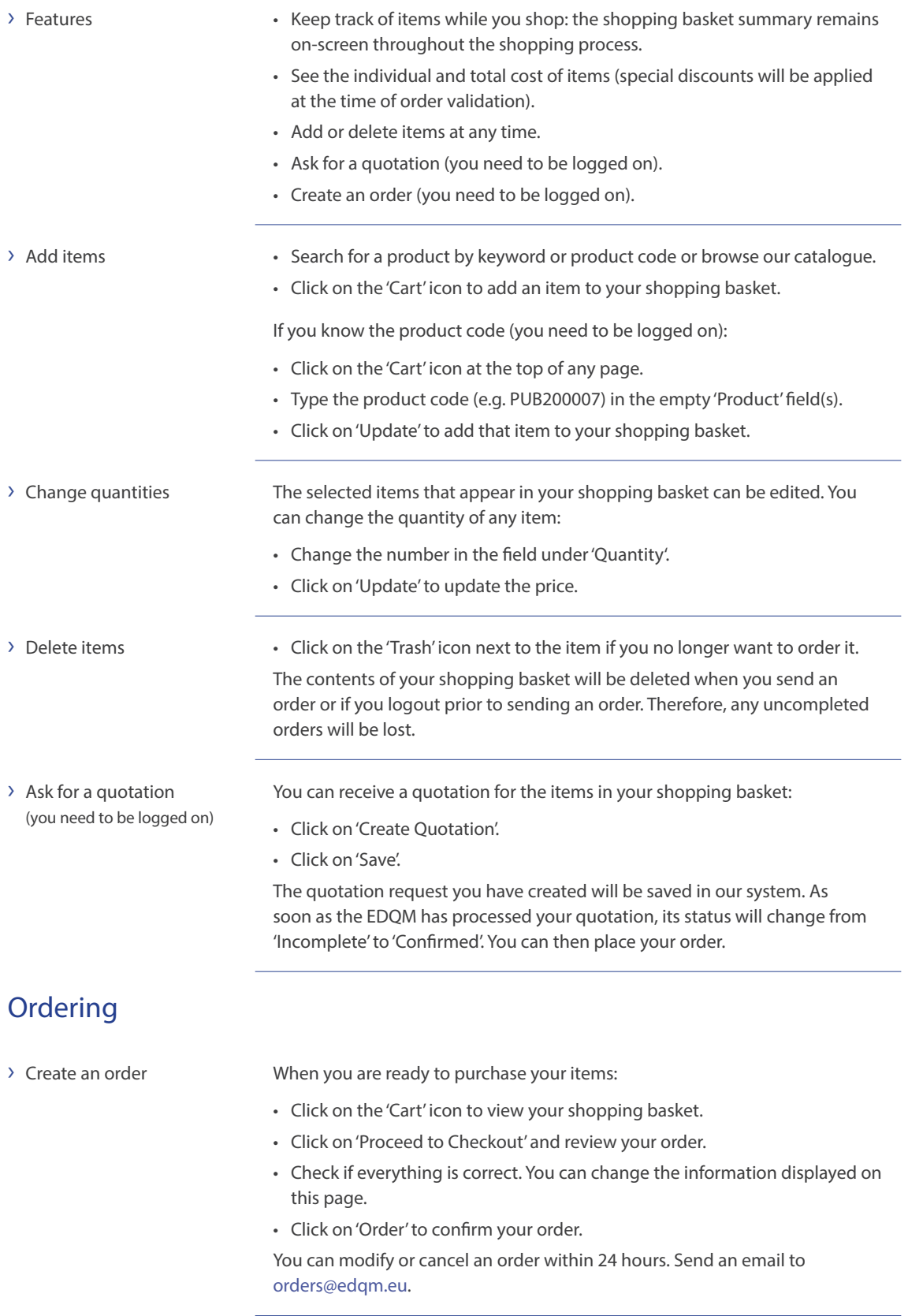

<span id="page-3-1"></span>

<span id="page-3-0"></span>> Repeat previous order Save time by using a previous order or quotation as a basis for a new order. You can refer to past EDQM store orders or quotations under 'My Transactions':

- Log on.
- Search for an order or quotation.
- Click on its transaction number to display it.
- Select all or tick individual items and click on 'Transfer' to add them to your shopping basket.

# Payment

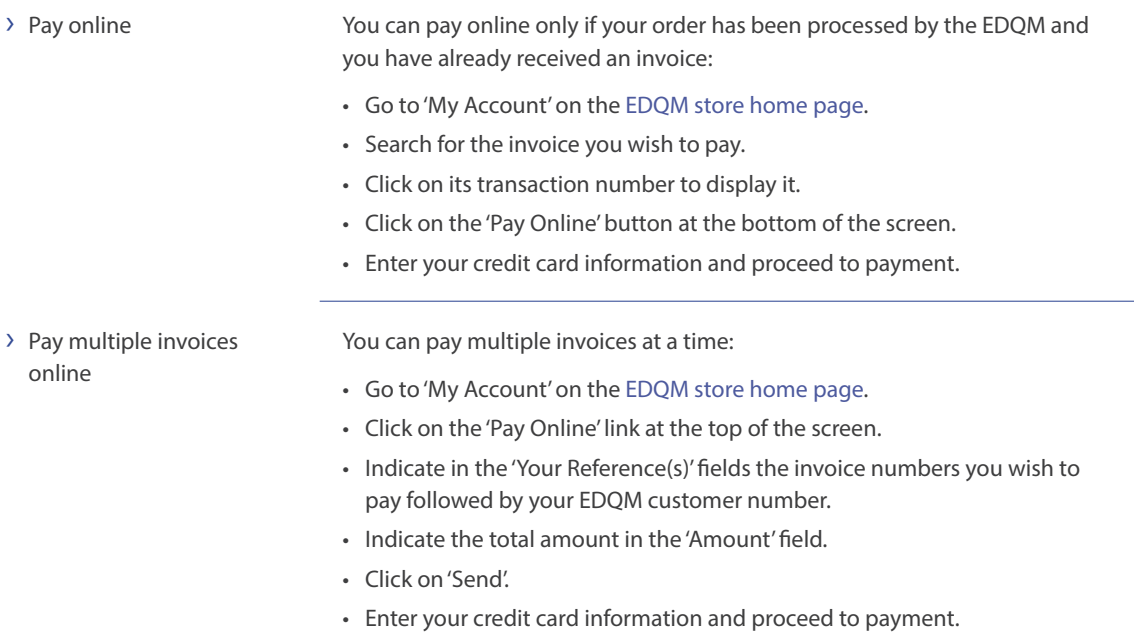

# Frequently asked questions

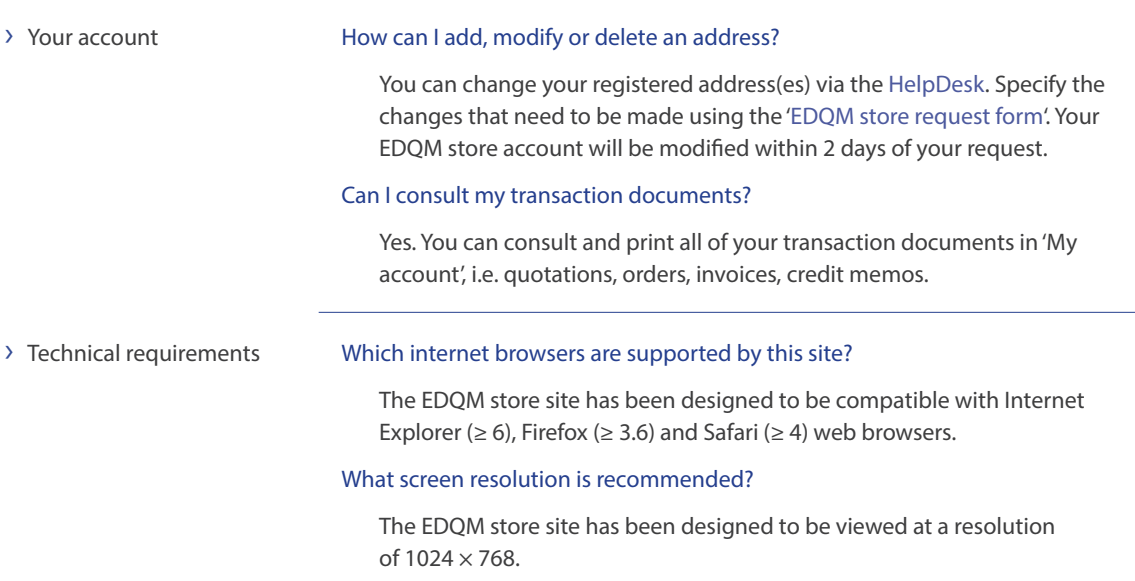

# <span id="page-4-0"></span>› Ordering Can I save my shopping basket for later use?

No. You cannot prepare a basket of products and save it for later use.

### How do I save an order?

You cannot save an order before completing or submitting it. You can receiv[e a quotation for your shopping basket](#page-2-1) and then create an order from the quotation. See ['Ask for a quotation'](#page-2-2).

#### Can I start an order and complete it later?

No. You can create a quotation and order later from the quotation (see above).

### Can I specify a preferred delivery date?

No. At checkout you can include additional requests in the 'Additional Order Data' field. While we will make every attempt to meet your requirements, delivery will be on a best effort basis.

#### Can I re-use a previous order as a new order?

Yes. See '[Repeat previous order'](#page-3-1). You can also add multiple previous orders to the shopping basket to create a new order using this process.

### Can I check on the status of an order?

Yes. Click on 'My Transactions'. **›** Search for an order. **›** Click on its transaction number to display it. **›** Your order will be either shown as 'Open' (if it is being processed) or 'Completed' (if it has been invoiced and dispatched or is available for pickup).

#### Can I modify an order once it has already submitted?

Yes, if you do so within 24 hours. To modify an order, send an email to [orders@edqm.eu](mailto:orders@edqm.eu).

- 
- › Contact us via the [HelpDesk](http://www.edqm.eu/hd) at <www.edqm.eu/hd>
	- by phone at +33 (0)3 88 41 30 30
	- by fax at +33 (0)3 88 41 27 71